# **ALTI SİGMA**

Altı sigma; ürün, proses ve işlemlerdeki değişkenliği azaltmak, hataları ortadan kaldırmak ve israfı elimine etme amacına yönelik olarak geliştirilen disiplinli, istatistik tabanlı ve proje odaklı bir yaklaşımdır. Altı sigma, istatistiksel kalite kontrole benzer şekilde prosesteki varyasyon ile ilgilenmektedir. Altı sigmada temel felsefe; performans düşüklüğünün nedeninin varyasyon kaynaklı olmasıdır.

Altı sigma yönetiminde süreçlerde  $4\sigma$ ,  $5\sigma$  ve  $6\sigma$  gibi kalite düzeyleri, sırasıyla ulaşılması istenen hedefler olarak konulur, bunların arasında son hedef 6*s* kalite düzeyidir. Bu düzeyler süreç yetenek indisleriyle yakından ilgilidir.

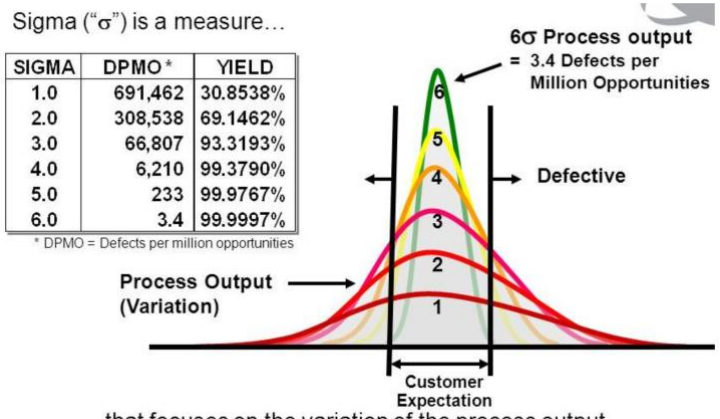

...that focuses on the variation of the process output

#### **Altı Sigma'nın Tarihçesi**

Altı sigmanın gelişimi, 1970'lerde bir Japon şirketi olan Matsushita'ya, Amerikan şirketi olan [Motorola'](https://en.wikipedia.org/wiki/Motorola)nın Quasar adlı televizyon şirketini, çok fazla hata oranının getirdiği verimsizlikten dolayı satması ve bunun üzerine Matsushita'nın fabrikanın çalışmasında hızlı ve etkili değişikliklere gidip buradaki hata oranını %150'den %3'e düşürmesiyle başlamıştır. Japonların bu başarısının nedenlerini inceleyen Motorola uzmanları, ürün kalitesinden daha çok ürünün süreç kalitesiyle ilgili olduğunu anladıktan sonra 1980'lerin başında Motorola yönetim kurulu başkanı olan Robert Galvin'in liderliğiyle Motorola'da performansta gelişme için mücadeleye başlamıştır. Galvin'in amacı temelleri yeni atılan sistemi kullanarak çağrı cihazları ve telefonların kalitesini artırmaktı. Eckes'in belirttiği gibi 1986 yılında, Motorola'da çalışan yetenekli, bilgili, eğitimli bir mühendis ve istatistikçi olan Mikel Harry, farklı süreçlerdeki değişkenlikler, sapmalar üzerinde çalışmaya başladı. Çalışmalara başladıktan kısa bir süre sonra süreçlerdeki sapmaların çok fazla olmasının müşteri memnuniyetsizliğine ve müşterilerin ihtiyaçlarını karşılamada yetersizliğe neden olduğunu gördü. Harry daha sonra yüksek mühendis ve istatistikçi olan Bill Smith ile çalışmaya başladı. Brady, B.S., M.S., MBA ve P.E.'nin belirttiği gibi 1985'te Smith'in hazırladığı Galvin'in de dikkatini çeken kalite raporunda ürünün ömrü süresince kullanım alanındaki performansıyla, imalat sürecinde gerektirdiği yeniden işlemeler arasında bir ilişki olduğunu keşfetti. Ayrıca bu rapor sonucunda, standartlarla daha az uyumsuzluk gösteren ürünlerin müşteriye ulaştıktan sonra daha yüksek performans elde ettiğini de varsaydı. Motorola yöneticileri Smith'in bu varsayımlarına sıcak yaklaşmakla beraber asıl sorun hataların azaltılmasını sağlayacak pratik yollar bulmaktı. Bunun üzerine Smith 4 aşamalı problem çözme yaklaşımı olan MAIC'i (Ölçme, analiz etme, geliştirme, kontrol etme) geliştirdi. Daha sonra MAIC, Altı Sigma seviyesine ulaşmak için kullanılan bir problem çözme yöntemi olmuştur.

15 Ocak 1987'de Galvin, Motorola'da şirketin uzun dönemli politikasını belirleyen "Altı Sigma Kalite Programı" adlı yeni kalite içeriğini devreye aldı. Kabul edilen kalite programında 6 sigma ürün, hizmet, süreç ve yönetim olmak üzere her alanda kullanılabilen gerekli yeterlik standartları olarak kabul edildi.

Altı sigma kalite programı uygulanmaya başladıktan sonra 1988 yılında Motorola [Malcolm](https://tr.wikipedia.org/wiki/Kalite_%C3%96d%C3%BCl%C3%BC:_Malcolm_Baldridge_Ulusal_Kalite_%C3%96d%C3%BCl%C3%BC)  [Baldridge Ulusal Kalite Ödülü'](https://tr.wikipedia.org/wiki/Kalite_%C3%96d%C3%BCl%C3%BC:_Malcolm_Baldridge_Ulusal_Kalite_%C3%96d%C3%BCl%C3%BC)nü kazandı ve bu olaydan sonra altı sigma pek çok şirketin ilgisini çekmeye başladı.

Altı sigmanın 1993'te Allied Signal'da uygulanmaya başlamasıyla altı sigma gerçek anlamda iş dünyasına aktarılmış oldu. Altı sigmayı uygulamaya başladığında 14 milyar dolar ciroya sahip olan firma, 8 yılda 800 milyon dolar elde etmiştir.

1995'in sonlarında [General Electric](https://en.wikipedia.org/wiki/General_Electric) Ceo'su olan Jack Welch, altı sigmayı tüm destek ve liderlik sistemleriyle firmada uygulamaya başladı. Firmada altı sigmayla ilgili eğitimlere 1997 yılında 400 milyon dolar harcanmış, altı sigmanın uygulamaları sonucunda 600 milyon dolar getiri elde edilmiştir.

| Süreç Sigması | Milyonda Hata | Hizmetler    | Üretim       |
|---------------|---------------|--------------|--------------|
| 0             | 933000        |              |              |
|               | 691000        | Zayıf        |              |
| 2             | 309000        | Orta         | Zayıf        |
| 3             | 66800         | İyi          | Orta         |
|               | 6210          | Çok İyi      | İyi          |
| 5             | 233           | Dünya sınıfı | Çok İyi      |
| 6             | 3,4           |              | Dünya sınıfı |

Üretim ve hizmet sektörlerinde sigma düzeylerinin anlamı

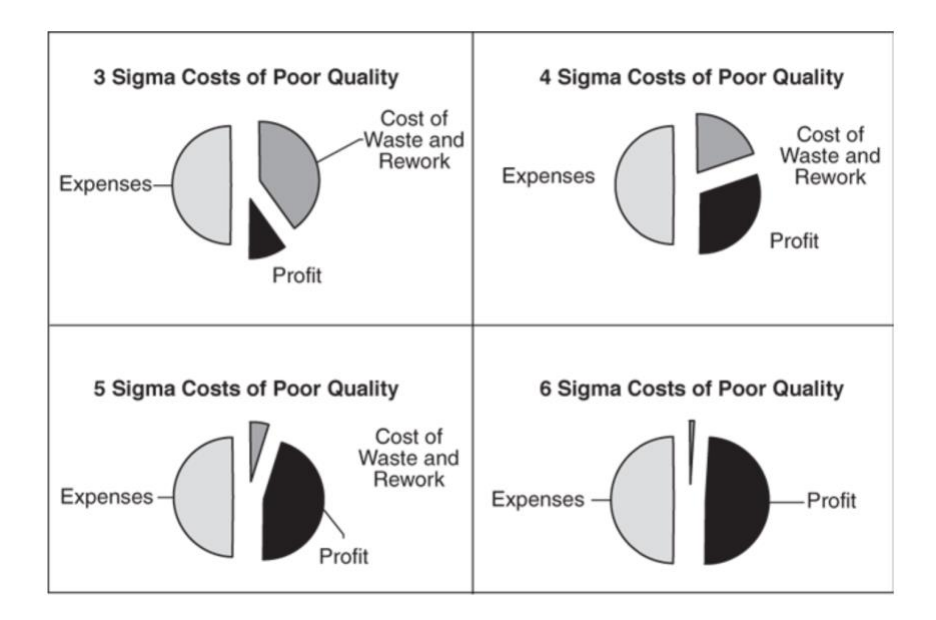

Ürün veya hizmet sunan şirketlerin kalite düzeylerini yükseltmelerinde en büyük engel süreçlerde oluşan değişkenliklerdir. Ürünlerdeki değişkenliğin nedeni, yetersiz tasarım, yetersiz süreç kontrolü ya da malzeme eksikliği olabilir. Değişkenlik başta yok edilebilir ise, doğru iş doğru zamanda yapılarak hata düzeltmek gibi ikinci bir sürece girilmemiş olur. Altı Sigma yaklaşımı, mükemmele ulaşma, sıfır hatayı yakalama, süreç iyileştirme ve müşteri tatmini sağlama gibi hedeflerine değişkenliği kaldırarak ulaşmaktadır. Altı sigma, kaliteyi iyileştirmek adına süreçlerdeki değişkenliği istatistiki olarak azaltarak milyonda 3,4 hatayı hedefleyen sürekli iyileştirmenin esas alındığı somut anlamda ticari kazançlar sağlayan proje temelli bir yaklaşımdır. Altı Sigma, hizmetten üretime her türlü süreçteki hataları azaltmayı hedefleyen disiplinli ve veri odaklı bir metodolojidir. Altı Sigma metodolojisinin en temel hedefi, şirket bünyesinde Altı Sigma iyileştirme projeleri ile değişkenliğin azaltılmasına ve süreç iyileştirmeye odaklanan ölçüm esaslı bir strateji yerleştirmektir. Altı Sigma, bir ürün ya da hizmet üreten bir süreçte sıfır hataya yaklaşan optimize edilmiş bir performans düzeyidir. Dünya ölçeğinde bir performansa ulaşılmasını ve bu düzeyin sürdürülmesini gösterir. Altı sigma, organizasyonun yapısında önemli değişiklikler sağlayan stratejik bir yönetim uygulamasıdır. Bu nedenle altı sigma uygulamalarında firmanın değerleri ve kültürü de önemli olmaktadır. Bu nedenle üst yönetimin tutumu ve organizasyonun kültürel yapısı altı sigma uygulamalarının başarısında oldukça önemli olmaktadır.

Altı sigma projeleri; tanımlama (define), ölçme (measure), analiz (analyse), iyileştirme (improve) ve kontrol (control) şeklinde beş temel aşamadan oluşmaktadır.

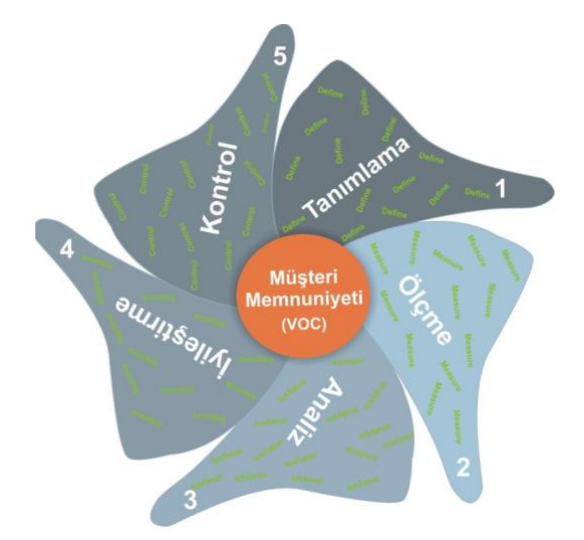

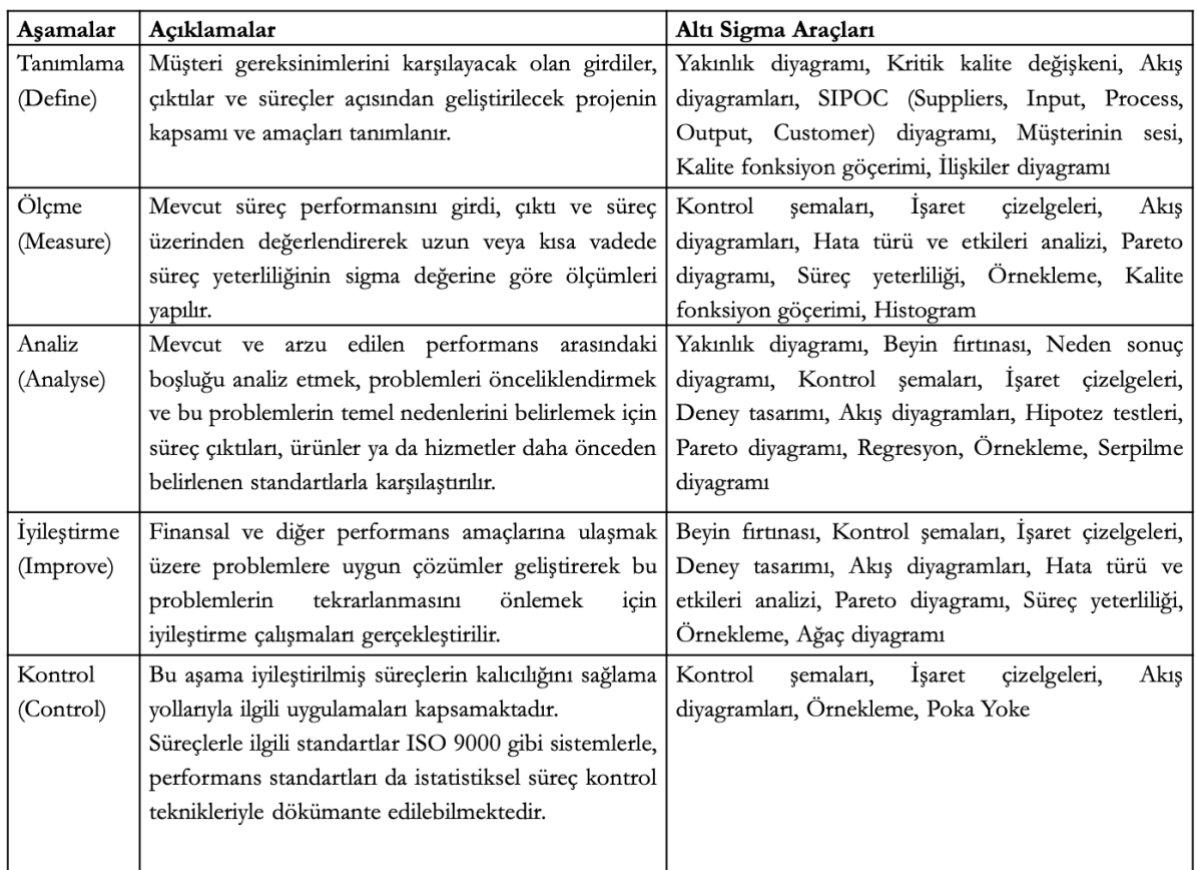

Altı sigma, takım çalışmasıyla yürütülen bir yaklaşımdır. Altı sigma projelerinde çalışanlar projedeki görevlerine ve pozisyonlarına göre adlandırılırlar. Altı sigma organizasyonlarında, *şampiyon*, *kara kuşak*, *uzman kara kuşak*, *yeşil kuşak* ve *liderlik konseyi* adlı kişi ve gruplar proje takımını oluştururlar.

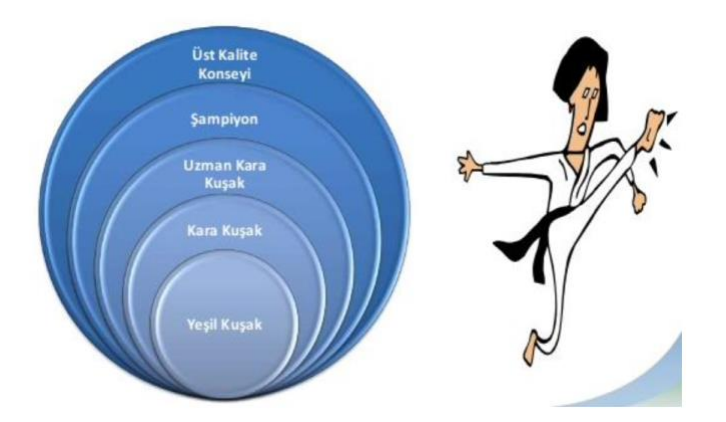

## **Şampiyon**

Altı sigma projelerini belirleyen ve programın başarısından sorumlu olan kıdemli yöneticilerdir. Şampiyonun görevleri aşağıdaki gibidir:

- Projeleri seçmek, onaylamak ve takip etmek
- Proje için donanımını uygun bulduğu kara kuşak ve yeşil kuşakları seçmek
- Projenin yürütülmesi sırasında kara kuşak ve yeşil kuşaklara destek olmak, yol göstermek ve kaynak sağlamak
- Karşılaşılan problemleri çözümlemek
- Diğer altı sigma çalışanlarının birbirleriyle iletişim kurmasını sağlamak

## **Kara Kuşak**

Altı sigma organizasyonunda en kritik rollerden biri, projelerde *tam zamanlı* çalışan kara kuşaklarındır. Kara kuşakların görevleri:

- Takımlara liderlik yapmak ve proje süreç sonuçlarını şampiyona raporlamak
- Müşteri memnuniyeti ve verimlilik artışıyla ilişkili süreçlerin takibini **ölçmek, geliştirmek** ve **kontrol etmek**
- Tekniksel uzmanlığını, problem çözme sürecinde iyi bir şekilde kullanabilmek

## **Uzman Kara Kuşak**

Uzman kara kuşaklar, genelde mühendislik altyapısına sahip, analitik ve istatistik araçları kullanmada yetkin, altı sigma projelerinin danışmanı ve koçu olarak birden fazla projede çalışabilen elemanlardır. Firmanın kara kuşakları arasından seçilen uzman kara kuşaklar, altı sigmayla ilgili tüm konularda en gelişmiş bilgiye sahiplerdir. Uzman kara kuşakların görevleri:

- Kara kuşaklara altı sigma eğitimi vermek ve takımlara her türlü danışmanlık yapmak
- Şampiyona projenin bitiş zamanını kestirme konusunda yardım etmek
- Proje adımlarından alınan sonuçları raporlamak
- Altı sigmanın şirkette yayılıp benimsenebilmesi için çalışanları bilgilendirmek

#### **Yeşil Kuşak**

Kara kuşakların projelerine asistanlık yapmak için görevlendirilen veya daha küçük altı sigma projelerine liderlik yapan, kara kuşaklardan farklı olarak programda *yarı zamanlı* çalışan kişidir. Yani yeşil kuşaklar, işlerini yerine getirirken aynı zamanda altı sigma projelerine de katkıda bulunurlar. Bunun dışında bu kişilerin altı sigma projelerindeki rolü, altı sigma takımına proje süreçlerinde veri sağlayarak proje faaliyetlerinin gelişmesini sağlamaktır. Yeşil kuşaklara ayrıca ölçme, analiz, dokümantasyon vb. lojistik sağlayan vardır.

#### **Liderlik Konseyi**

Altı sigma projelerini yürütmede etkinliğin sağlanabilmesi için firmanın üst düzey yönetiminin her açıdan proje takımına destek vermesi gerekmektedir. Bu nedenle, altı sigma projelerine kaynak sağlayacak ve zaman ayıracak bir **liderlik konseyi** oluşturulur.

#### **Altı Sigma Yöntemleri**

#### **1. DMAIC**

Süreç geliştirmede kullanılan Shewhart'ın PUKÖ (plan-uygulama-kontrol-ölçme) döngüsünden esinlenerek, altı sigma da DMAIC adı verilen benzer bir yaklaşımı izlemiştir: tanımlama (Define), ölçme (Measure), analiz (Analyze), iyileştirme (Improvement) ve kontrol (Control). DMAIC metodu için, çeşitli yöntemleri ve bu yöntemlerin kullanılmasına ilişkin yol haritasını içeren bir problem çözme yaklaşımı denilebilir.

#### **2. DMADV**

Altı sigma uygulamalarında diğer bir yöntem DMADV'dır. Bu yöntem, genellikle süreçler müşteri memnuniyetsizliğine neden olduğunda veya şirket stratejik hedeflerine ulaşmada yetersiz kaldığında tercih edilir. Tanımlama (Define), ölçme (Measure) ve analiz (Analyze) adımları DMAIC le aynıdır, farklı olarak müşterinin ihtiyaçlarına uygun tasarımın yapıldığı tasarım (Design) ve yeni tasarımın onaylanması (Verify) adımlarını içerir.

#### **3. DMEDI**

DMADV yönteminin değiştirilmiş versiyonudur, Price Water house Coopers tarafından geliştirilmiştir. Yeni bir süreç tasarımına gereksinim duyulduğunda kullanılır. Tanımlama (Define), ölçme (Measure), keşfetme (Explore), geliştirme (Develop) ve iyileştirme (Improve) evrelerinden oluşur.

# **KALİTE KONTROL UYGULAMALARI**

# **Minitab ile Tekil Ölçümler için Kalite Kontrol Diyagramları**

Kontrol diyagramlarının kullanımı ve veri yapısına göre hangi kontrol grafiğinin seçilmesine karar vermek için Minitab → Assistant → Control Charts seçeneği tıklanır. Bu aşamada; veri tipine, alt grup biçiminde veri toplanmasına ve alt grup büyüklüğüne göre uygun kontrol diyagramı kullanıcı tarafından seçilebilir.

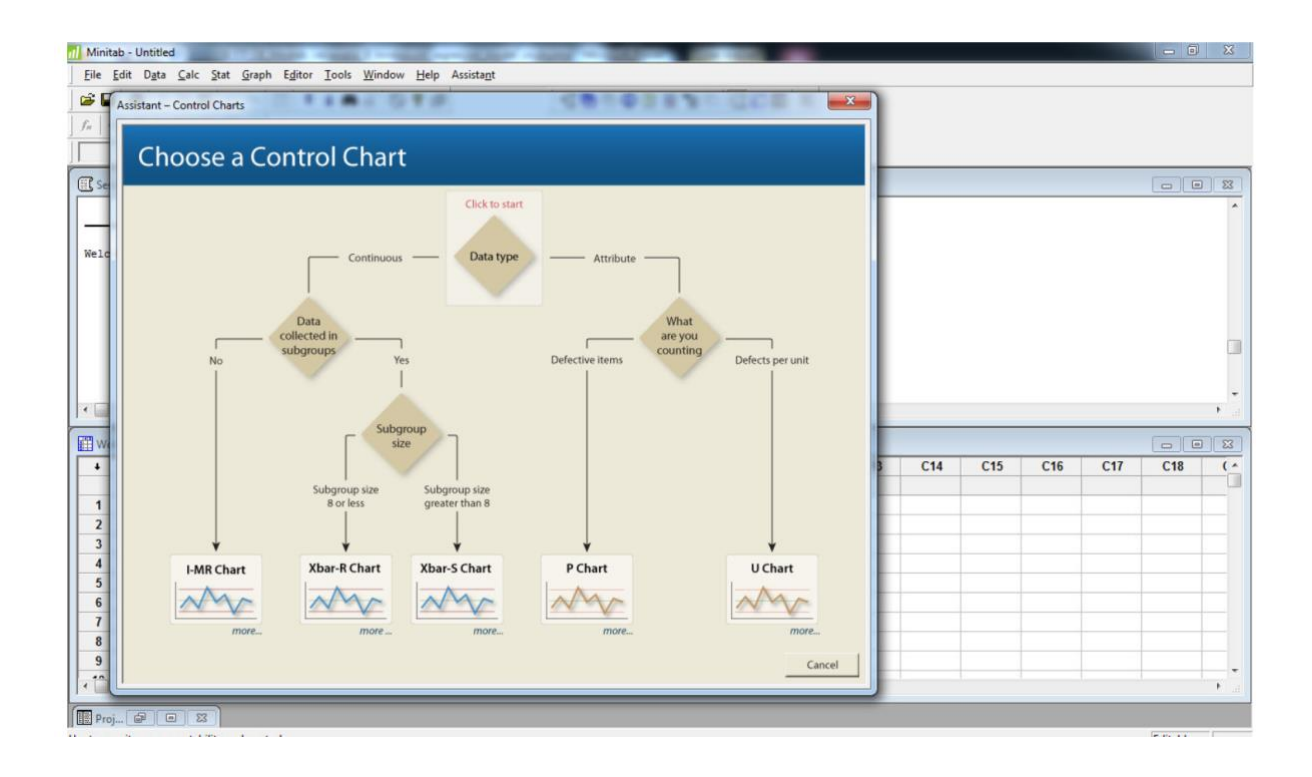

## **ÖRNEK:**

Ambalaj endüstrisinde, oluklu mukavva üretiminde sıvı nişasta kullanılmaktadır. Nişastanın sıcaklığı sürekli olarak fabrikada kontrol edilmiş ve 15 dakika aralıklarla sıcaklık değeri kayıt edilmiştir. Aşağıdaki tabloda 20 ardıl ölçüme ait sıcaklık değeri verilmektedir.

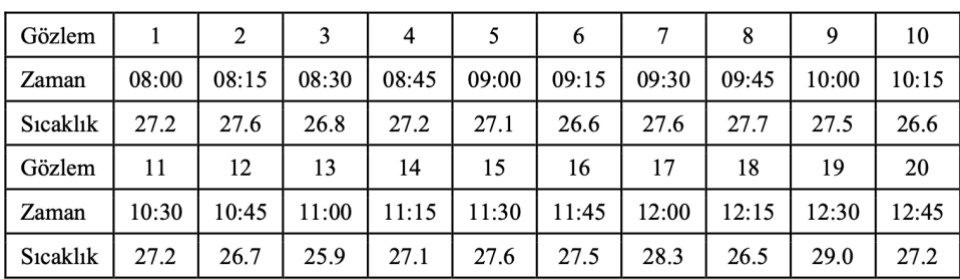

Kontrol diyagramının seçiminde ilk soru, veri tipinin ne olduğudur. Bu örnekte, sıcaklık sürekli bir rassal değişkendir. Sürekli değişken durumunda, kontrol grafiğinin seçiminde ikinci soru verinin alt gruplar halinde toplanıp toplanmama durumudur. Örnek uygulamada, her 15 dakikada tek bir sıcaklık ölçümü yapılmıştır dolayısıyla veri alt gruplar halinde toplanmamıştır. Bu nedenle; örnekteki veri kümesi için I- MR kontrol diyagramının kullanılması gerekmektedir.

Veriyi Minitab çalışma sayfasına girdikten sonra ilk olarak, I kontrol diyagramını çizelim. Bunun için Stat  $\rightarrow$  Control Charts  $\rightarrow$  Variables Charts for Individuals  $\rightarrow$  Individuals seçilir.

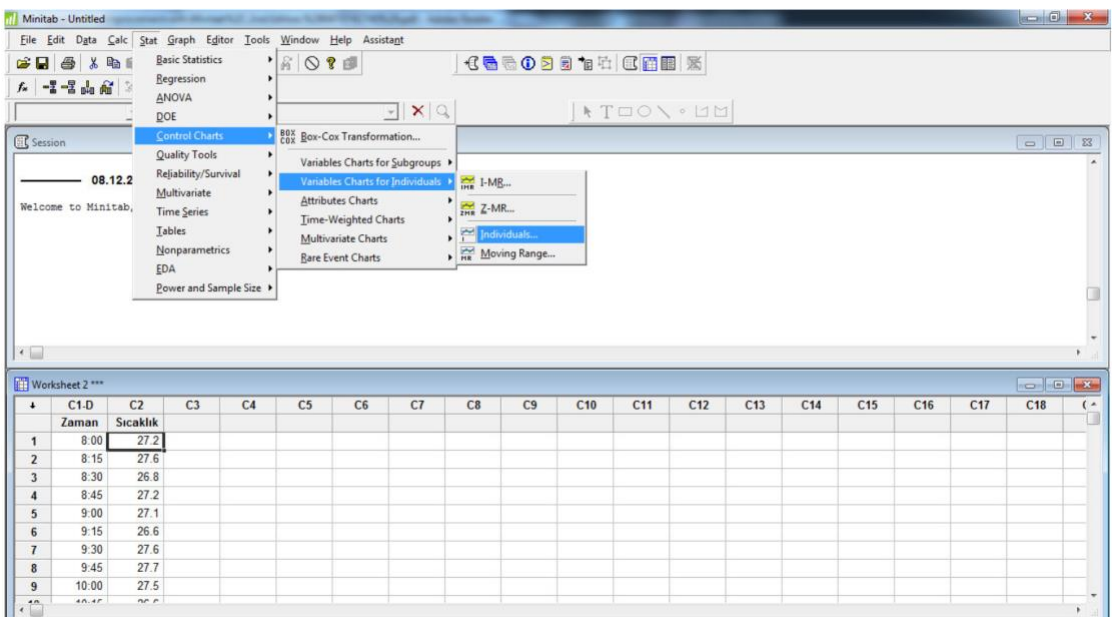

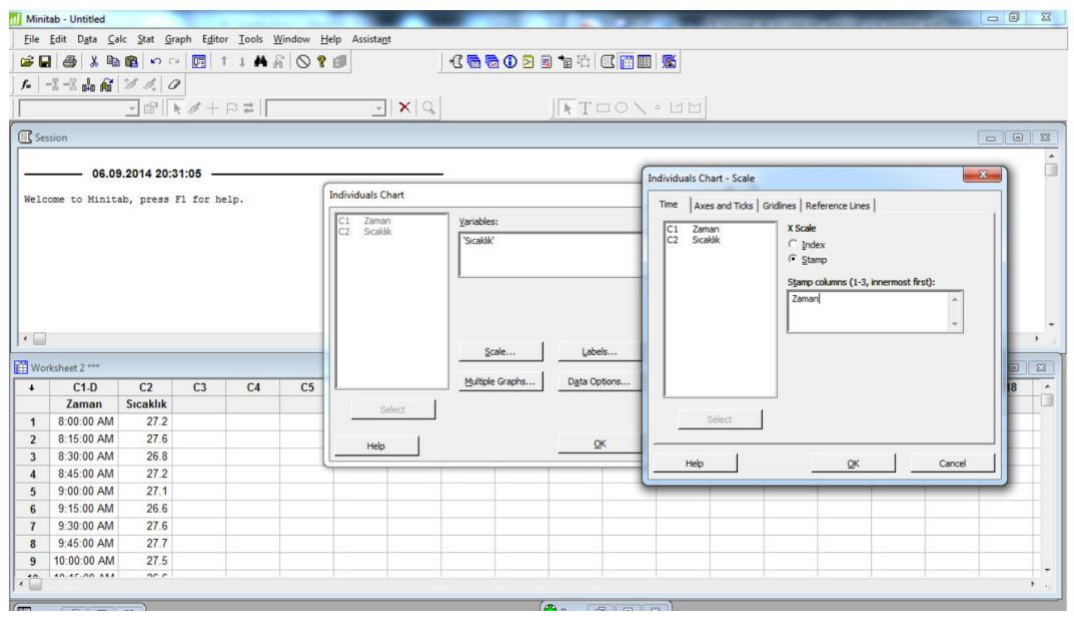

I kontrol diyagramı seçildikten sonra, karşımıza çıkan ekran formunda variables kısmında kontrol diyagramının hangi değişkene göre çizileceğinin belirtilmesi gerekmektedir. Bu noktada sıcaklık sütunu seçilmelidir. Daha sonra, kontrol diyagramının X ekseninin saat sütunundan oluşması için ekran formunda Scale seçeneğinin işaretlenmesi ve Stamp columns kısmında ise Zaman sütununun belirtilmesi gerekmektedir. Ayrıca, I Chart Options kısmı seçildiğinde kontrol diyagramına ait detay tanımlamalar yapılabilmektedir. Örneğin; Estimate sekmesi seçildiğinde, hangi alt grupların hesaplamada dikkate alınacağı ve hareketli aralık değerinin ne olacağı gibi tanımlamalar yapılabilmektedir.

Bu noktada; önemli bir konu da Tests sekmesi seçildiğinde karşımıza çıkacaktır. Bu sekme, ölçülebilir ve ölçülemeyen tüm kontrol diyagramları için varyasyonun özel nedeninin tespitinde hangi kontrol testlerinin uygulanacağının kullanıcı tarafından belirlenebilmesine olanak tanımaktadır. Minitab yazılımında varsayılan ayar olarak, sadece ortalamanın  $\pm 3$  standart sapmasının dışında kalan noktanın varlığını araştıran 1.test uygulanır.

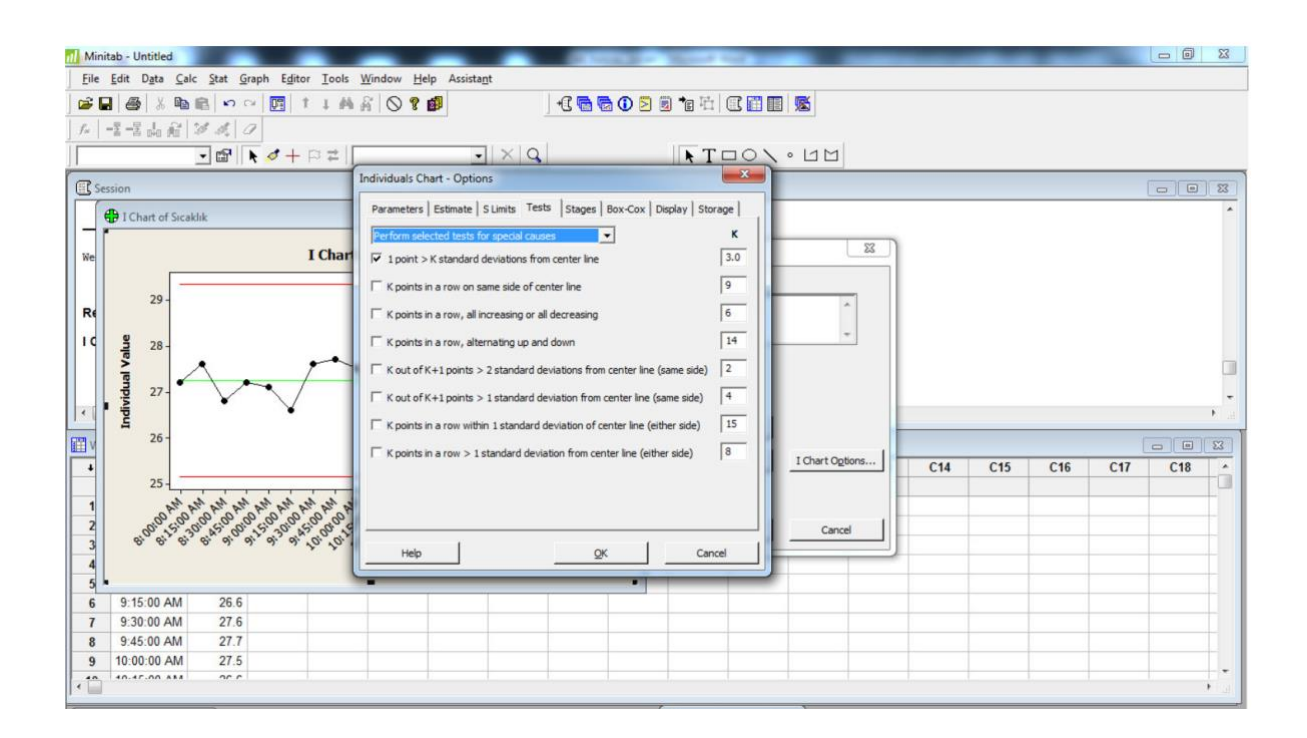

Bu seçimler sonrası, OK butonuna basıldığında I kontrol diyagramı çizilir. Herhangi bir kontrol dışılık durumu söz konusu ise Session kısmında hangi verilerin kontrol dışılık oluşturduğu yönelik detaylı bilgi yer alır ve bu noktalar kırmızı renk ile diyagram üzerinde belirtilmektedir.

I kontrol diyagramı incelendiğinde herhangi bir kontrol dışılık durumu Minitab tarafından belirtilmemiştir. Ayrıca; kontrol limitlerinin grafik yanında gösterimi için Tools → Options →

Control Charts and Quality Tools → Other seçeneği sonrası Display contol limit/center line labels for all stages işaretlenmelidir.

MR kontrol diyagramı da I kontrol diyagramına benzer şekilde Stat → Control Charts → Variables Charts for Individuals → Moving Range seçeneği kullanılarak oluşturulabilir.

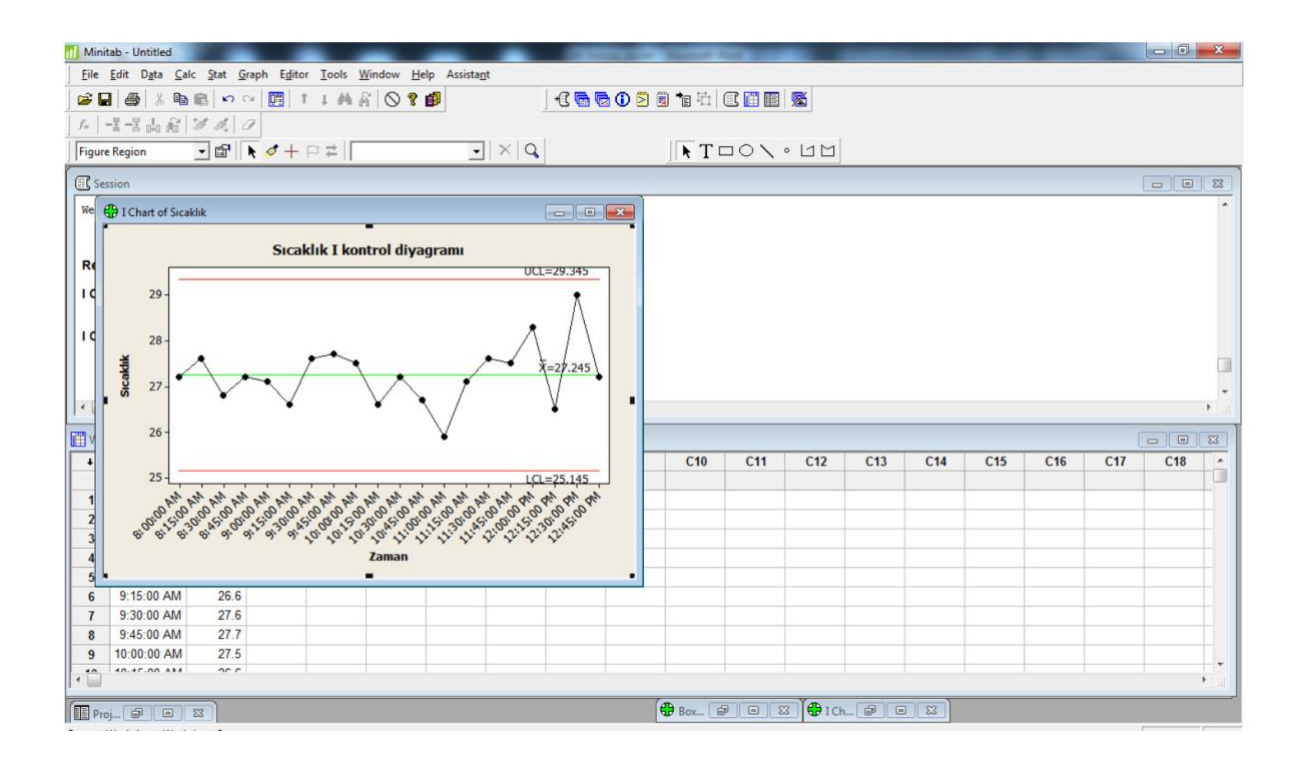

# **Minitab ile Ölçülebilir Değişkenler için Kontrol Diyagramları ÖRNEK:**

Aşağıdaki tablo bir makine parçası üretiminde kama mili derinliği (mm) ile ilgili elde edilen ölçüm sonuçlarını içermektedir. Ölçümler, farklı zamanlarda üretilen 25 partiden 4 örnek alınarak gerçekleştirilmiştir. X-R kontrol diyagramını çizerek, prosesin istatistiksel olarak kontrol altında olup olmadığını inceleyelim.

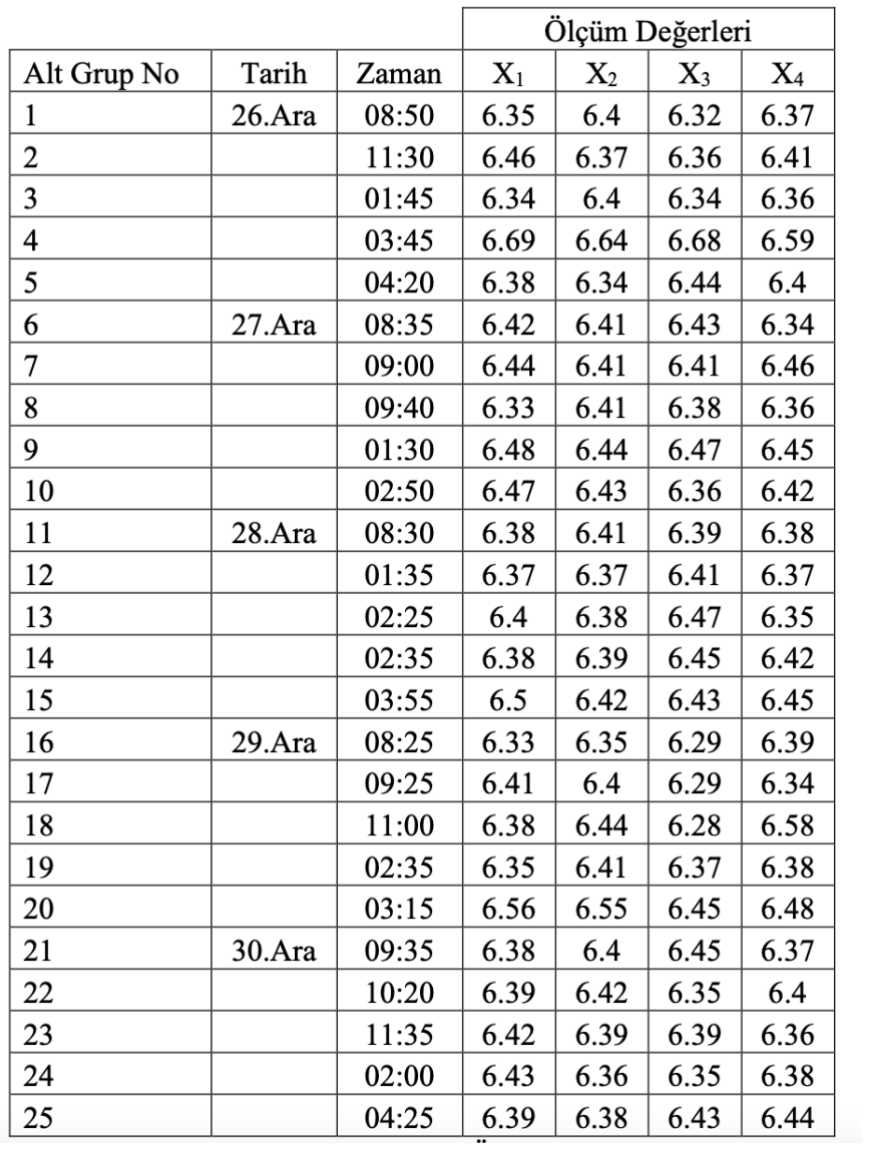

Her alt grupta alınan 4 örnek Minitab çalışma sayfasına girilir. Daha sonra, Stat → Control Charts → Variables Charts for Subgroups → Xbar-R seçilir.

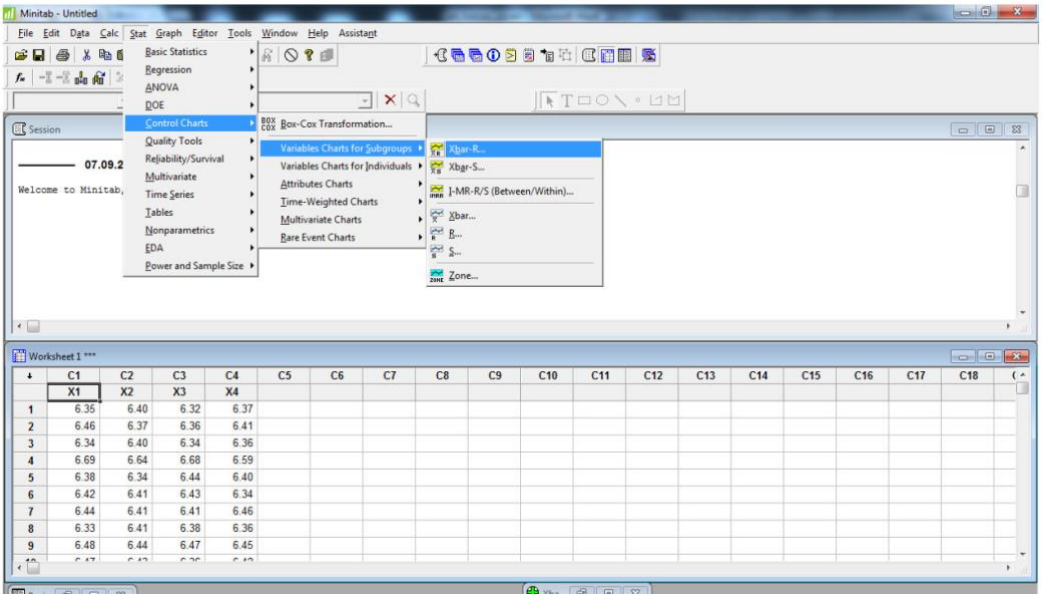

X bar – R chart ekran formunda, alt gruplara ait verilerin Minitab'e nasıl girildiğine bağlı olarak iki seçimden birinin yapılması gerekmektedir. Eğer tüm gözlem değerleri bir sütunda ise, All observations for a chart are in one column seçilmelidir. Eğer bir alt grup için gözlemler sütunlarda satırlar şeklinde yer alıyor ise Observations for a subgroup are in one row of columns seçeneğinin işaretlenmesi gerekmektedir.

Veride, her alt grup için gözlemler 4 sütunda yer aldığı ve her bir satır farklı bir alt grubu ifade ettiği için, Observations for a subgroup are in one row of columns seçeneğinin işaretlenmesi gerekmektedir. Daha sonra, aynı ekran formunda verinin yer aldığı X1, X2, X3 ve X4 sütunlarının seçilmesi gerekmektedir.

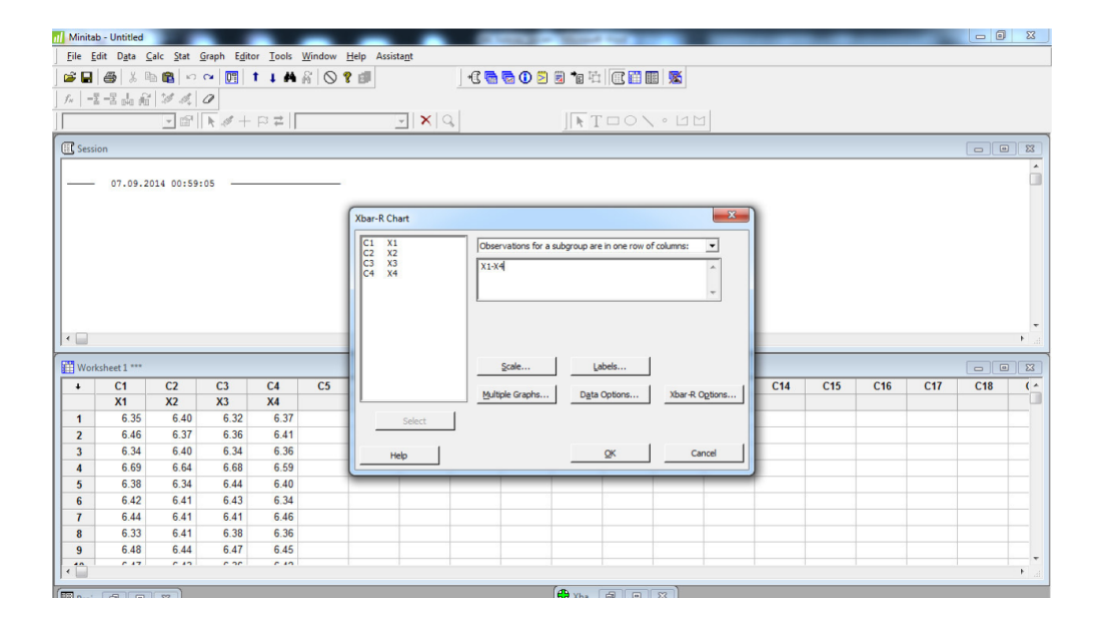

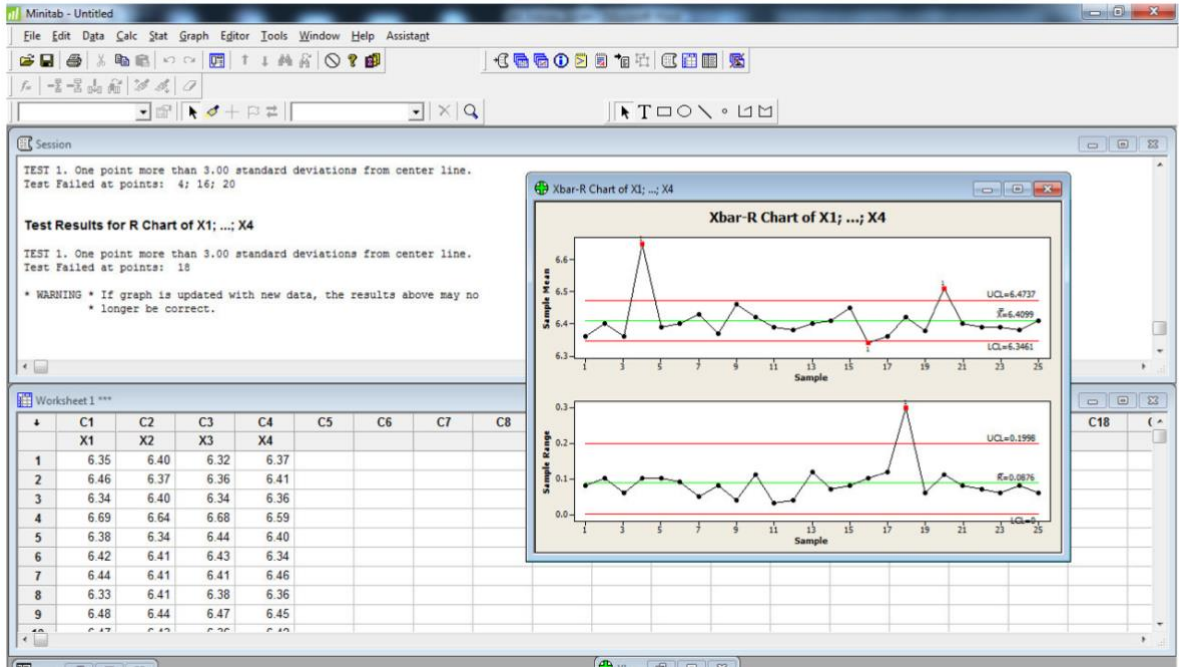

X kontrol diyagramında, kontrol dışı 4, 16 ve 20 nolu alt grupların kırmızı dolgu ile işaretlendiği görülmektedir. Benzer durum R kontrol diyagramında 18 nolu alt grup için de geçerlidir. Bu test sonuçları ve kontrol dışı alt grupların bilgileri, metin olarak detaylı şekilde session kısmında yer almaktadır.

## **Ölçülemeyen Özellikler için Kontrol Diyagramları**

#### **ÖRNEK:**

Bir partideki hatalı ya da kusurlu oranı için kullanılan p kontrol diyagramı, Binom dağılımını esas almaktadır. Büyük bir e-ticaret şirketi, müşterilerinden doğru olmayan faturalarla ilgili şikayetler almaktadır. Altı sigma projesinin ölçüm evresi boyunca, bu durumu iyileştirmek amaçlanmış ve 20 haftalık zaman dilimi için hatalı faturaları kontrol etmek amacı ile 200 faturalık rassal örnekler alınmıştır. Elde edilen değerler aşağıdaki tablodaki gibidir:

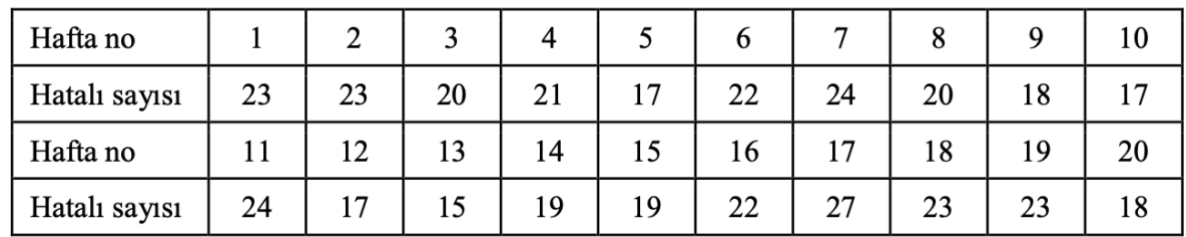

Minitab yazılımında P kontrol grafiğini çizmek için hatalı oranını ayrı bir sütunda hesaplamaya gerek yoktur. Hata sayısının ve örneklem büyüklüğünün tanımlanması yeterlidir. *p* kontrol diyagramı çizildiğinde, aşağıdaki kontrol diyagramı elde edilir. Kontrol diyagramı incelendiğinde, kontrol dışı herhangi bir verinin olmadığı görülmektedir.

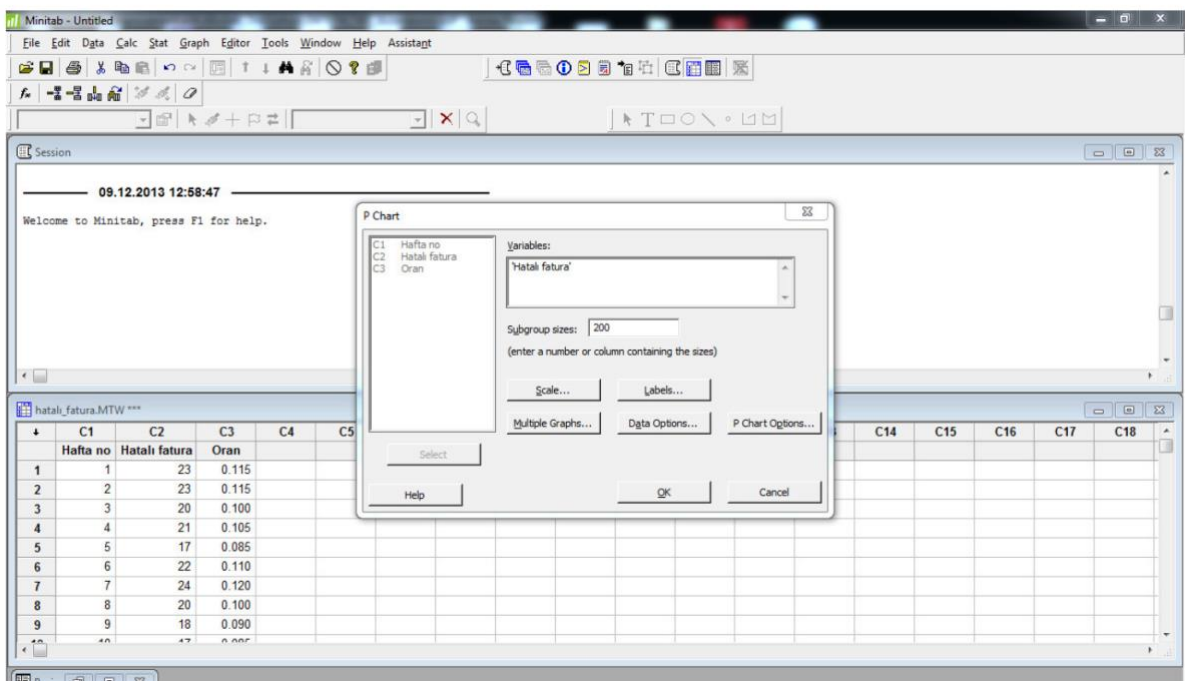

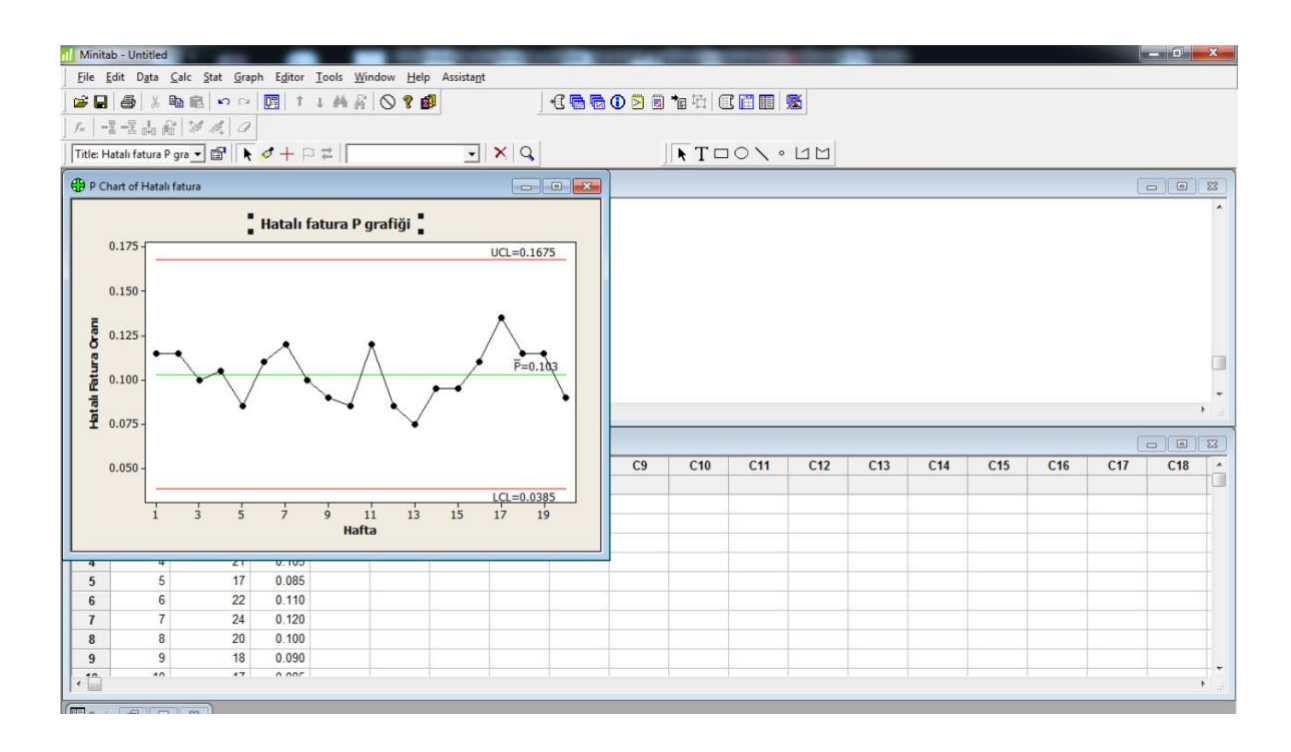

Ölçülemeyen özellikler için *np*, *c* ve *u* kontrol diyagramları da *p* kontrol diyagramına benzer şekilde Minitab yazılımı ile kolaylıkla oluşturulabilir.

#### **Süreç Yeterlilik Analizi**

## **ÖRNEK:**

Bir vardiyada üretilen ürünlerden, örnek büyüklüğü 5 olacak şekilde 10 alt grup alınarak tartılmış ve gram olarak ağırlıkları aşağıdaki tablodaki gibi kaydedilmiştir. Başlangıçta; üst spesifikasyon limiti 26 gr. ve alt spesifikasyon limiti 23 gr. olarak belirlenmiştir. Bu verilere göre, prosesin yeterlilik indekslerini hesaplayarak, analiz ediniz?

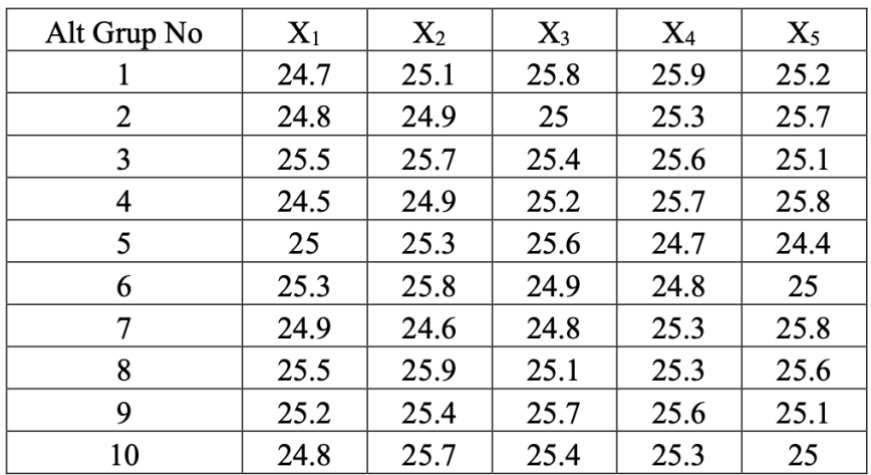

Verinin normal dağılıma uyduğu varsayımı ile Stat → Quality Tools → Capability Analysis → Normal seçilir ve süreç yeterlilik analizine başlanır.

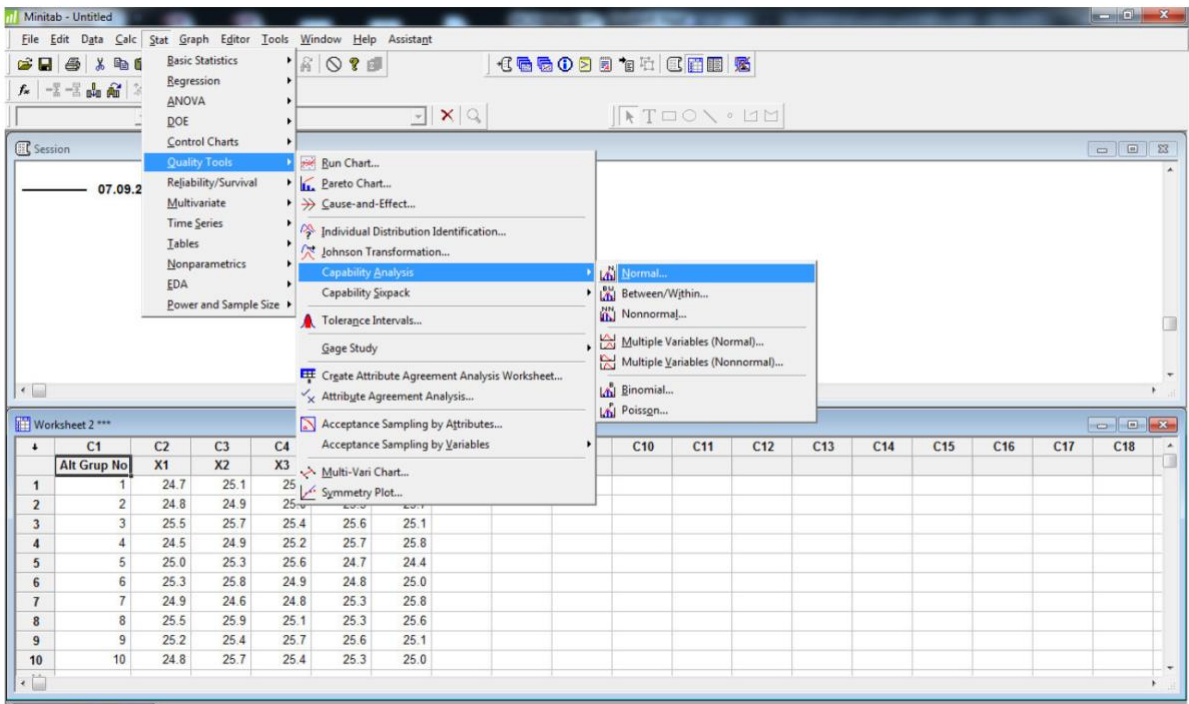

Capability Analysis ekran formunda veri kaynağının ve süreç ile ilgili bazı tanımlamaların belirtilmesi gerekmektedir. İlk olarak; Data arranged as kısmında veri tek sütunda bulunuyor ise Single Column seçeneğinin, eğer alt gruplara ait gözlemler sütunlarda yer alıyor ise Subgroup across rows of seçeneğinin belirtilmesi gerekmektedir. Alt gruplara ait gözlemler sütunlarda yer aldığı için Subgroup across rows of seçeneğinin işaretlenmesi ve X1, X2, X3, X4 ve X5 sütunlarının seçilmesi gerekmektedir. Aynı ekran formunda, alt ve üst spesifikasyon limitlerininin tanımlanması da ayrıca gerekmektedir. Eğer süreçte tek yönlü bir spesifikasyon limiti söz konusu ise sadece alt ve üst spesifikasyon limitinin girilmesi ve diğer alanın boş bırakılması gerekmektedir. Örnek problemin spesifikasyon limitleri olan 23 gram ve 26 gram değerleri bu alana girilmelidir.

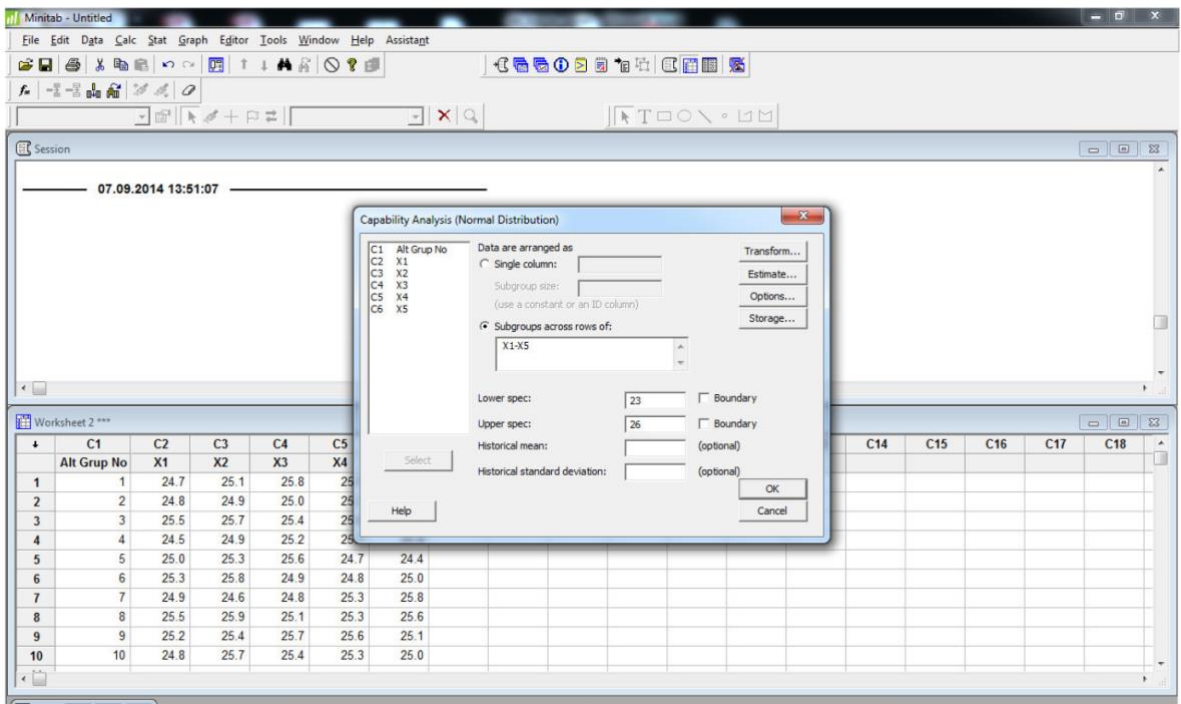

Süreç yeterlilik analizinin X-R yöntemi ile yeterlilik indekslerinin hesaplanması için Estimate butonu tıklanarak standart sapmanın tahmini için metotlar kısmında (Methods for estimating within subgroup standart deviation) Rbar seçilmelidir.

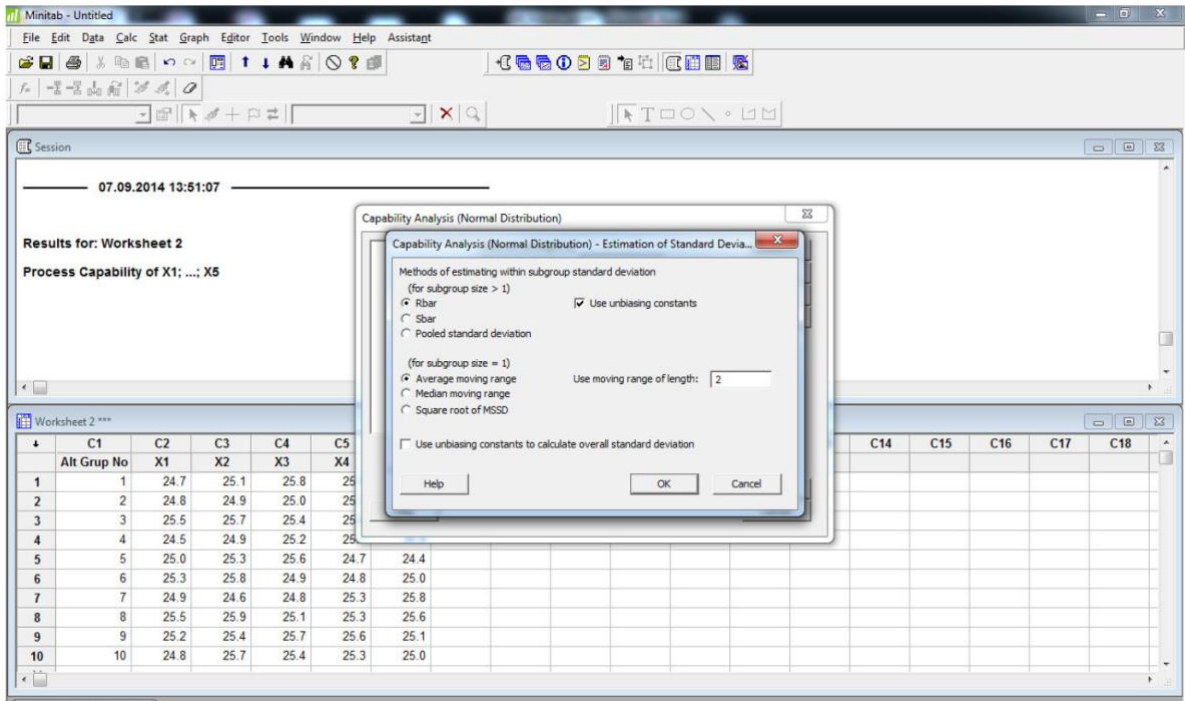

Ayrıca, *Cpm* indeksinin hesaplanabilmesi için gerekli olan hedef değeri, Options butonu tıklanarak karşımıza çıkan ekran formunda Target kısmına girilmelidir. Örnek problem için hedef değer 24.5 gr olarak alınmıştır.

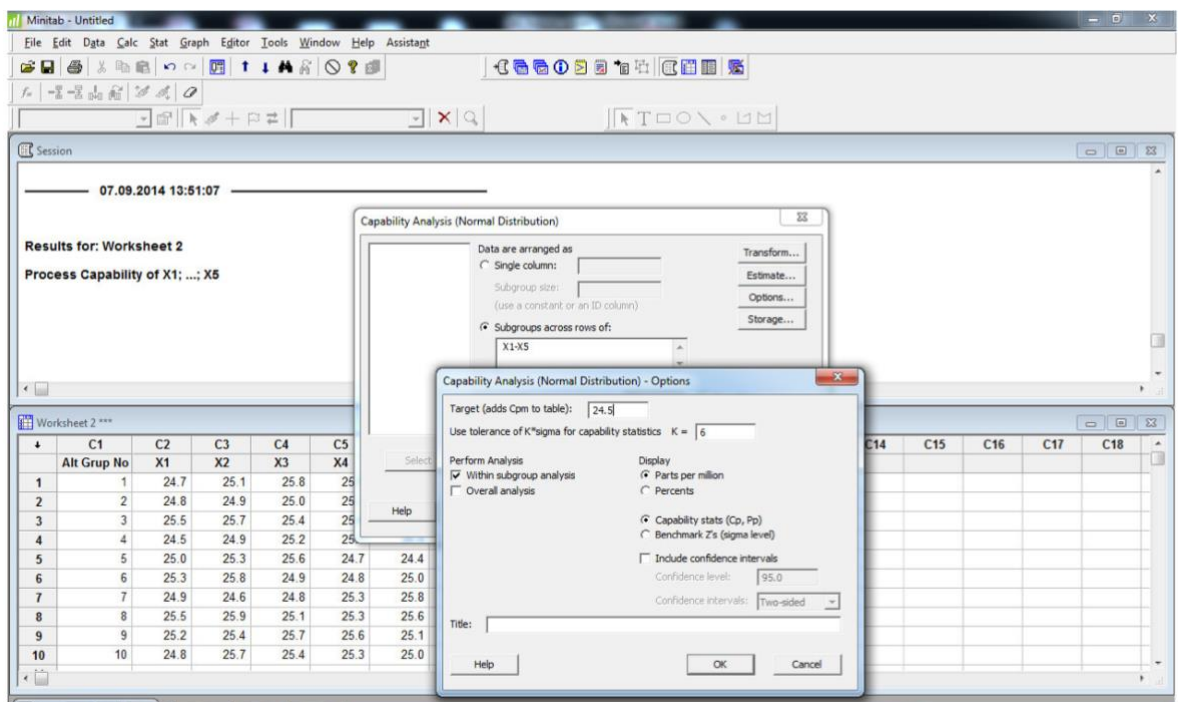

Ayrıca, bu ekran formunda Benchmark Z's seçeneği işaretlendiğinde prosesin sigma kalite seviyesi de Minitab tarafından hesaplanabilmektedir. Bu seçimler sonrasında, OK butonuna tıklandığında süreç yeterlilik analizi sonuçları görüntülenecektir.

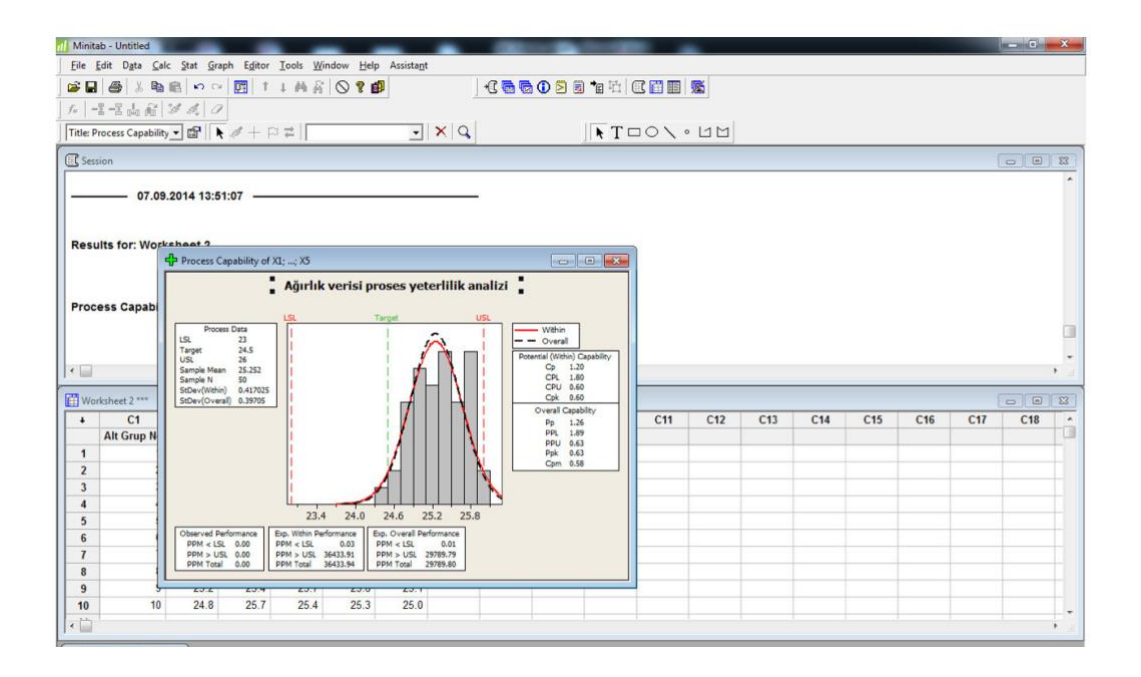

Süreç yeterlilik analizi detaylı şekilde gerçekleştirildiğinde, aşağıdaki adımlardan oluşmaktadır.

- 1. X-R (ya da X-S) kontrol grafiğinin oluşturulması
- 2. Normal olasılık grafiğinin çizilmesi
- 3. Normal dağılım eğrisi ve spesifikasyon limitleri ile histogramın çizilmesi
- 4. Proses yeterlilik indekslerinin hesaplanması

Minitab ile bu analiz adımlarının tamamı Stat → Quality Tools → Capability Sixpack → Normal seçimi sonrası gerekli tanımlamalar yapılarak gerçekleştirilebilir. Böylece; X ve R kontrol diyagramları, verinin histogramı, normal olasılık grafiği ve normallik testi ve süreç yeterlilik indeksleri eşzamanlı olarak gözlenebilmektedir.

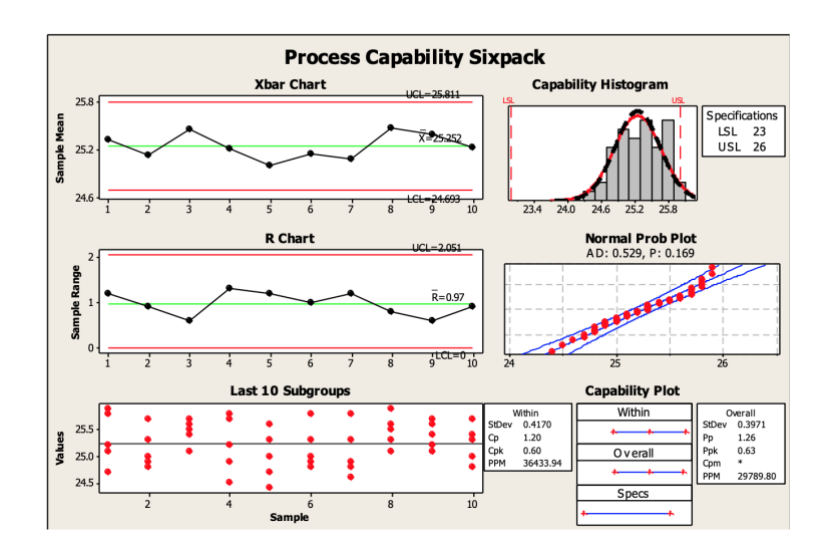